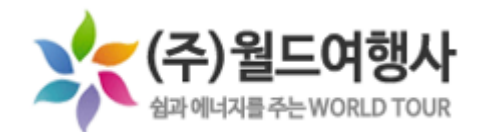

# **스쿨버스 운행 위치 확인 사용법**

 $\equiv$ 

 $\widetilde{\mathcal{H}}$ 

**STILLBYOL** 

Hello**BUS** 

 $\sqrt{61}$ A

# **어플리케이션 설치**

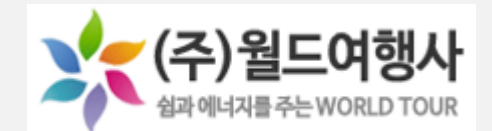

1. Google PlayStore(애플이 아닌 스마트폰) / App Store (애플) 접속

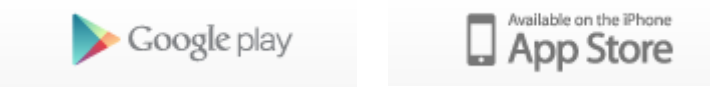

## 2. 헬로버스 검색후 설치

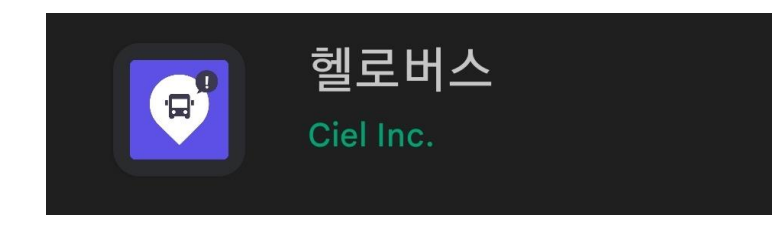

## **사용승인신청**

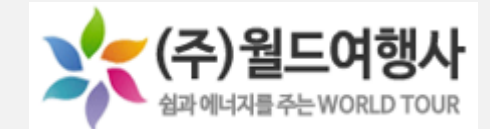

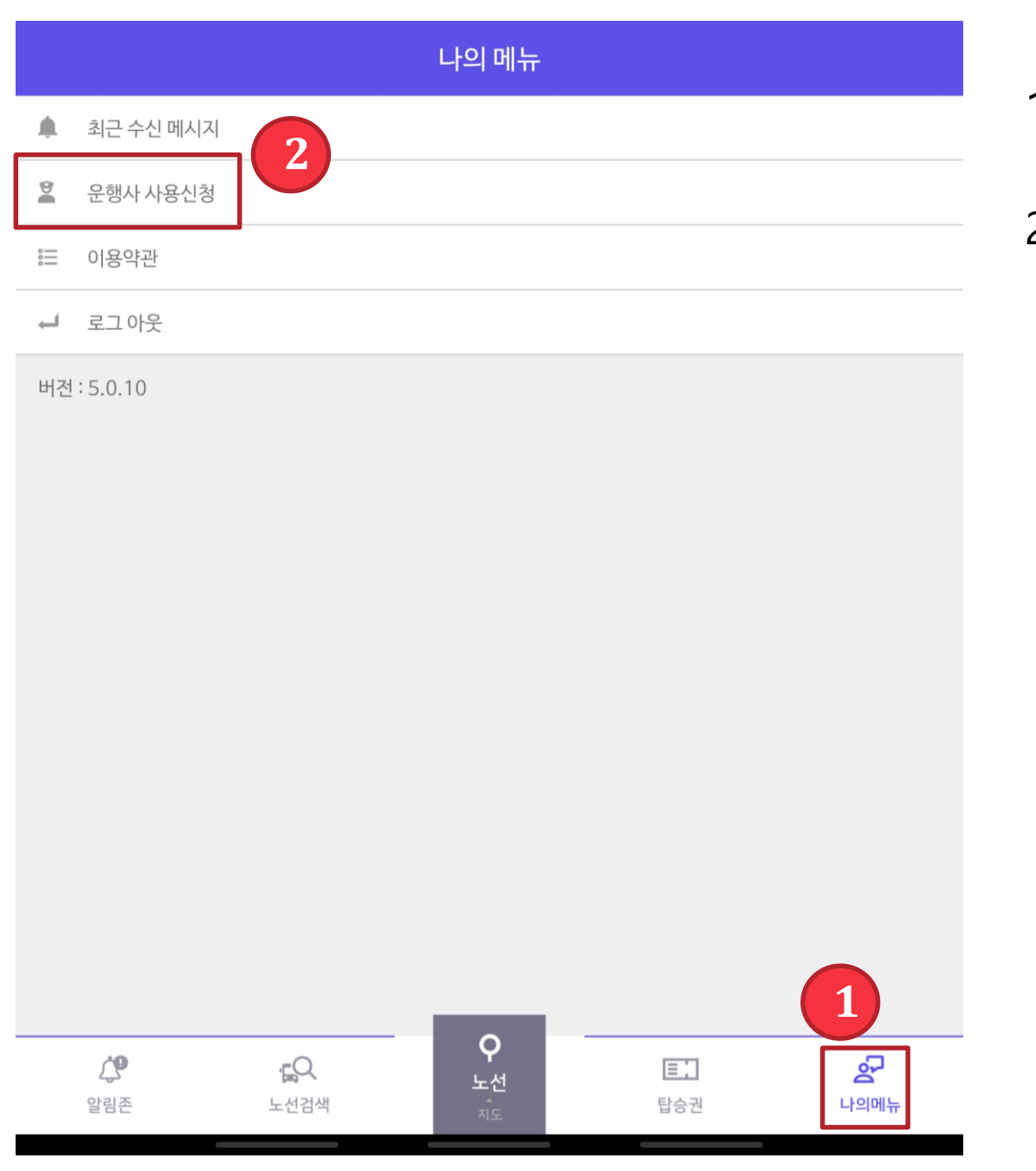

#### 1. 하단 나의 메뉴 누르기

### 2. 운행사 사용신청 누르기

## **사용승인신청**

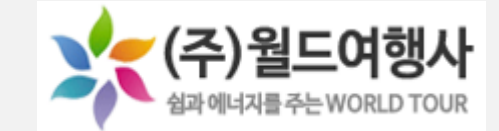

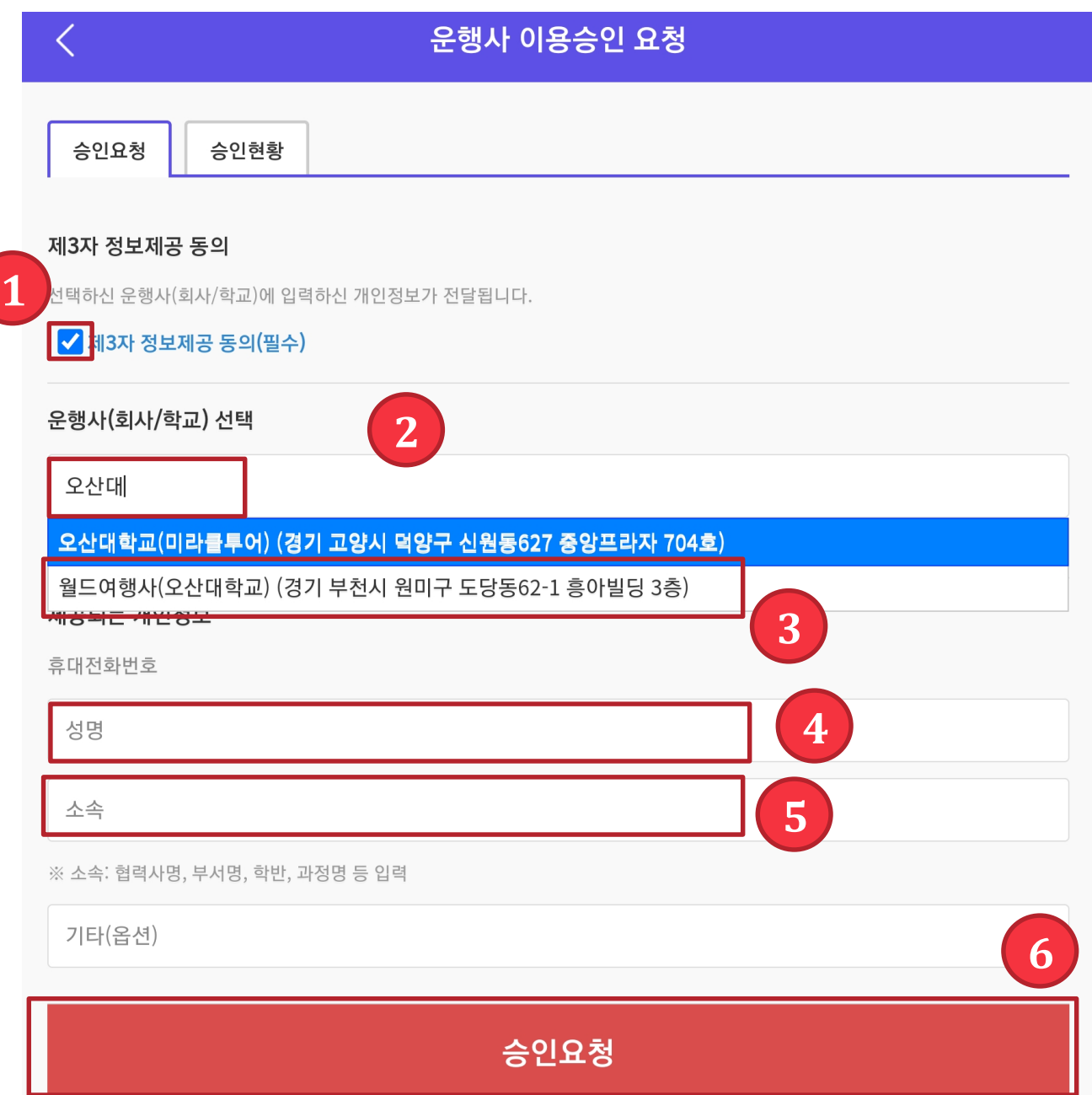

- 1. 제3자 정보제공 동의 체크 2. 운행사에 오산대 검색 3. 월드여행사(오산대학교) 선택 4. 성명 입력 5. 학과/부서명 입력
- 6. 승인요청

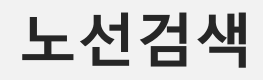

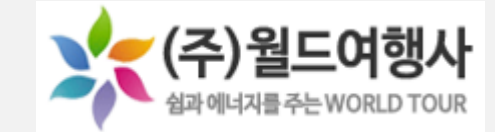

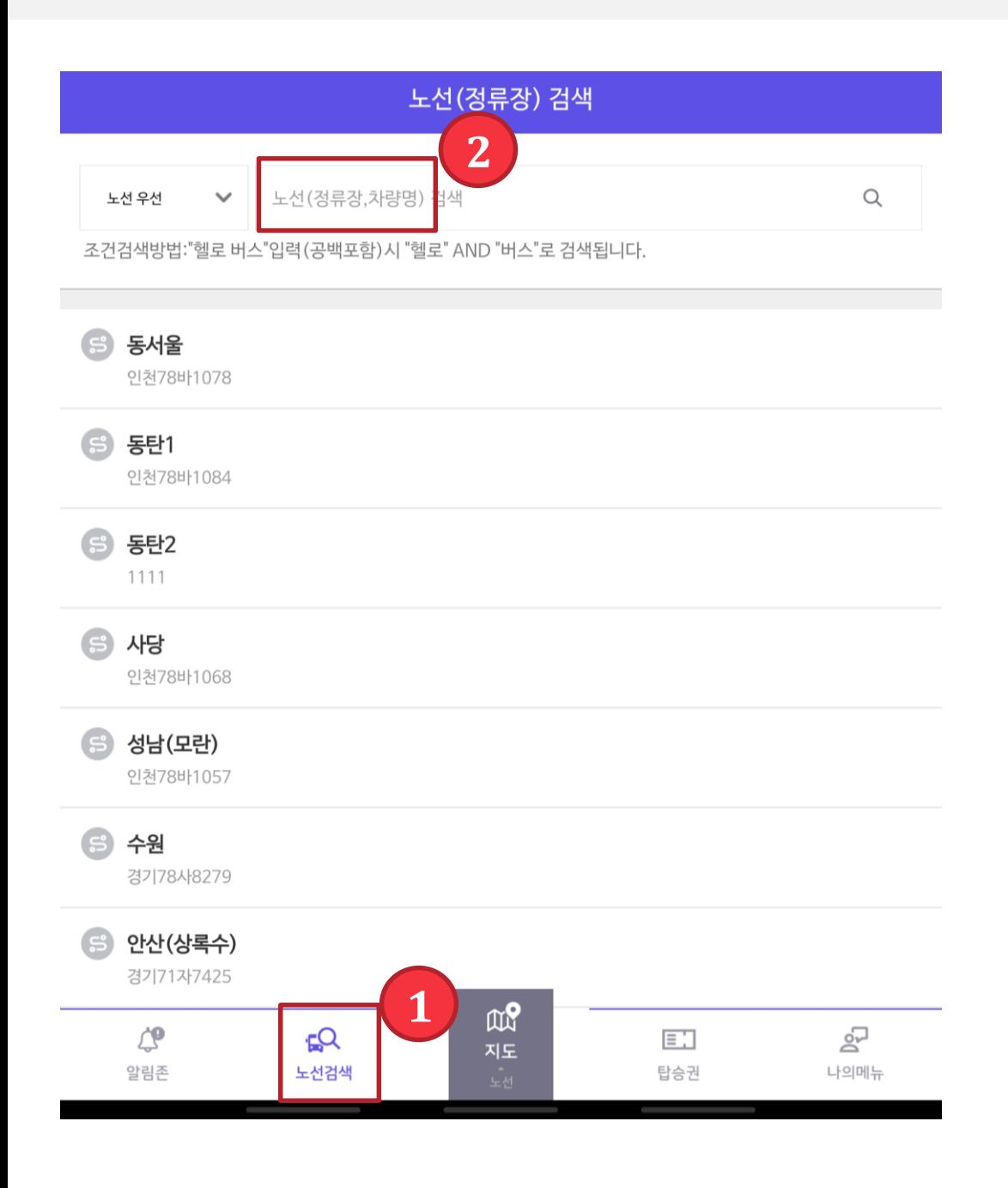

#### 1. 아래 노선검색 누르기

#### 2. 노선검색에 가고자하는 노선 검색

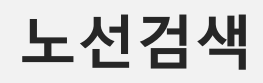

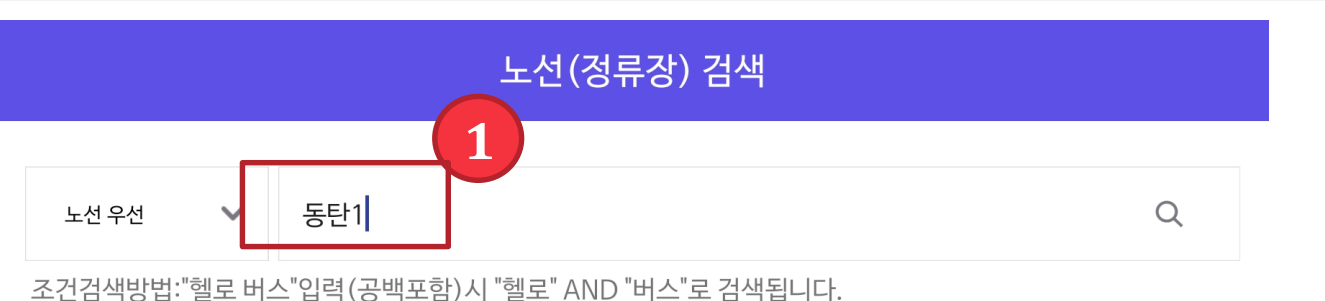

1. 노선검색

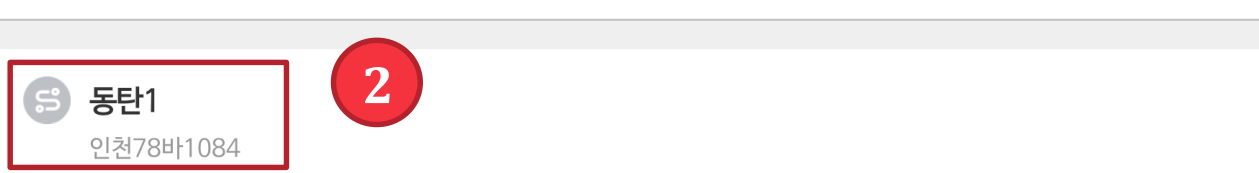

탑승정류장을 선택하세요.

동탄1 **4** 3. 정류장 선택  $O[5170\mu L100$ 지도보기  $\mathfrak{A}$ 

4. 지도보기 버튼 누르기

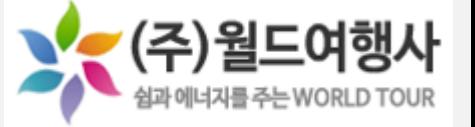

6.다은마을삼거리 공항버스정류장 도착 AM 08:30 | 출발 AM 08:31

5.예당고 건너 버스정류장

도착 AM 07:50 | 출발 AM 07:51

도착 AM 07:55 | 출발 AM 07:56

2. 망포중학교

3. 은행사거리 버스정류장 도착 AM 08:10 | 출발 AM 08:11

1. 망포역 (3번출구아래 버팀병원 버스정류장 앞)

4. 예당마을 롯데캐슬아파트 155동 버스정류장

도착 AM 08:20 | 출발 AM 08:21

도착 AM 08:25 | 출발 AM 08:26

2. 노선 선택

**3**

O

 $\bigcap$ 

 $\bigcirc$ 

 $\bigcirc$ 

**노선검색**

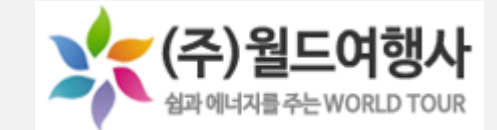

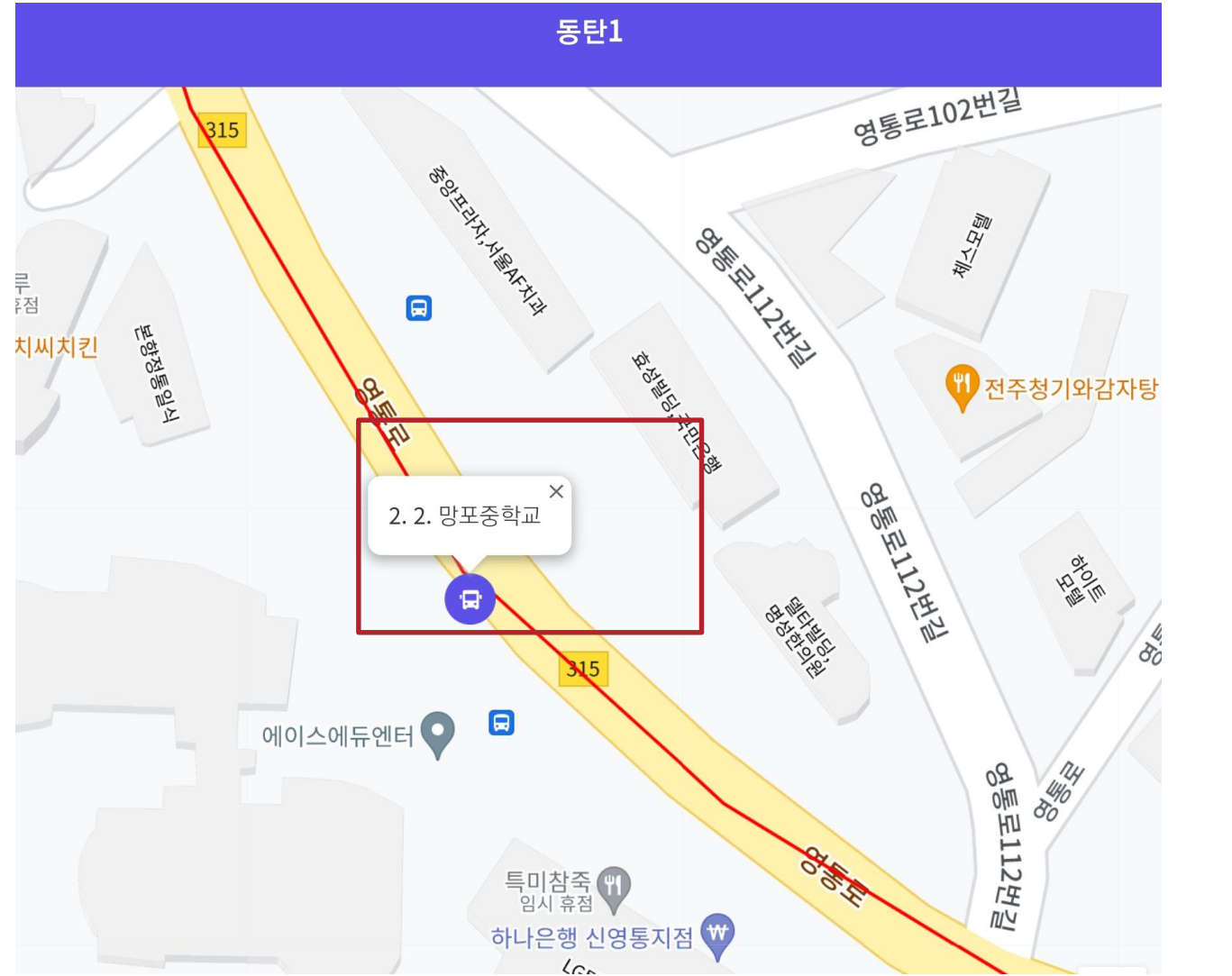

1. 정류장 위치확인

2. 지도상에 차량이 오는게 보 입니다.

3. 상세한 정류장 사진은 홈페 이지 노선도를 참고하시기 바랍 니다.